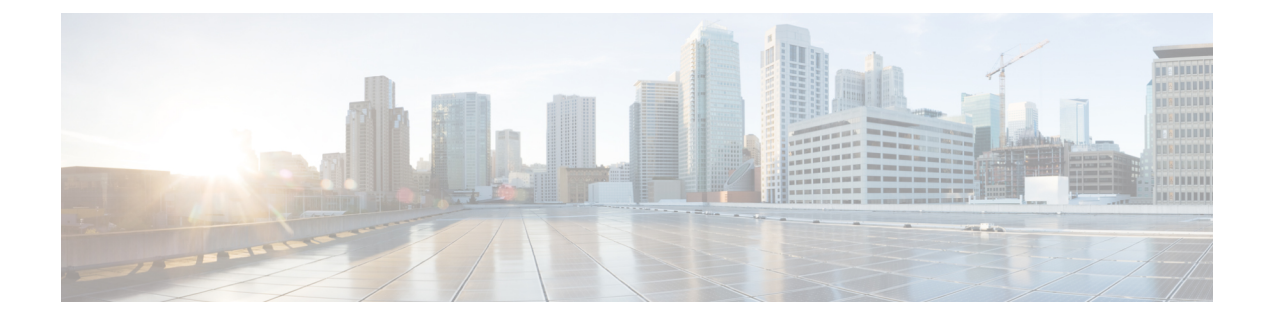

# スマートライセンスの設定と検証

- スマートライセンスサポートの概要 (1 ページ)
- CLI によるスマートライセンスの設定と検証 (3 ページ)
- GUI によるスマートライセンスの設定 (5 ページ)
- CLI を使用したスマートライセンスシート管理の設定 (8 ページ)
- GUI を使用したスマートライセンスシート管理の設定 (8 ページ)
- CLI を使用した実行ライセンスレベルの設定 (9 ページ)

# スマートライセンスサポートの概要

URWB モードで実行されている Catalyst アクセスポイントのスマートライセンスは、次のシナ リオをサポートしています。

- スマートライセンス管理により、ライセンスのさまざまな側面でシームレスな体験が提供 されます。
- ライセンスレベルは、Essential、Advantage、Premier のモードにより機能を制御します。
- IoT 固有のシートはモビリティシナリオでのデバイスリストをキャッシュし、シートは管 理対象ネットワーク内の予想される最大デバイス数であるライセンス使用量を予約しま す。
- •スマート転送モードは、Smart Software Manager(SSM)(以前の CSSM)に直接接続して ライセンスの使用状況を同期します。
- エアギャップモードでは、ダウンロードしたファイルを使用して SSM と手動で同期しま す。
- プライマリとセカンダリの両方のレイヤ 2 ME (メッシュエンド)またはレイヤ 3 GGW (グローバルゲートウェイ)で、同じライセンスレベルを設定する必要があります。

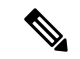

SSM との接続を正常に確立するために、デバイスが Network Time Protocol (NTP) サーバーか ら正しい時間を同期していることを確認します。 (注)

リリース 17.12.1 以降、スマートライセンスは次の拡張機能をサポートしています。

• Catalyst IW9165 および IW9167 の両方のシートとライセンスレベルの管理。

- 設定されたシート値と現在のシート値を確認するための CLI コマンド。
- 実行中のライセンスレベルを確認するための CLI コマンド。

ライセンスレベルとシートの設定は、次のデバイスロールで使用できます。

- ME (メッシュエンド) 固定インフラストラクチャ ネットワーク。
- ME(メッシュエンド)Fluidity レイヤ 2 ネットワーク。
- GGW(グローバルゲートウェイ)Fluidity レイヤ 3 ネットワーク。

RUM (リソース使用率測定) レポートは、特定の機能のライセンスシートを使用しているデ バイスの数をカウントします。この数が、各権限付与タグのシートを設定するために使用され ます。

次の表を使用して、Catalyst IW9167 および IW9165 のスマートライセンスレベルで機能リスト を制御します。

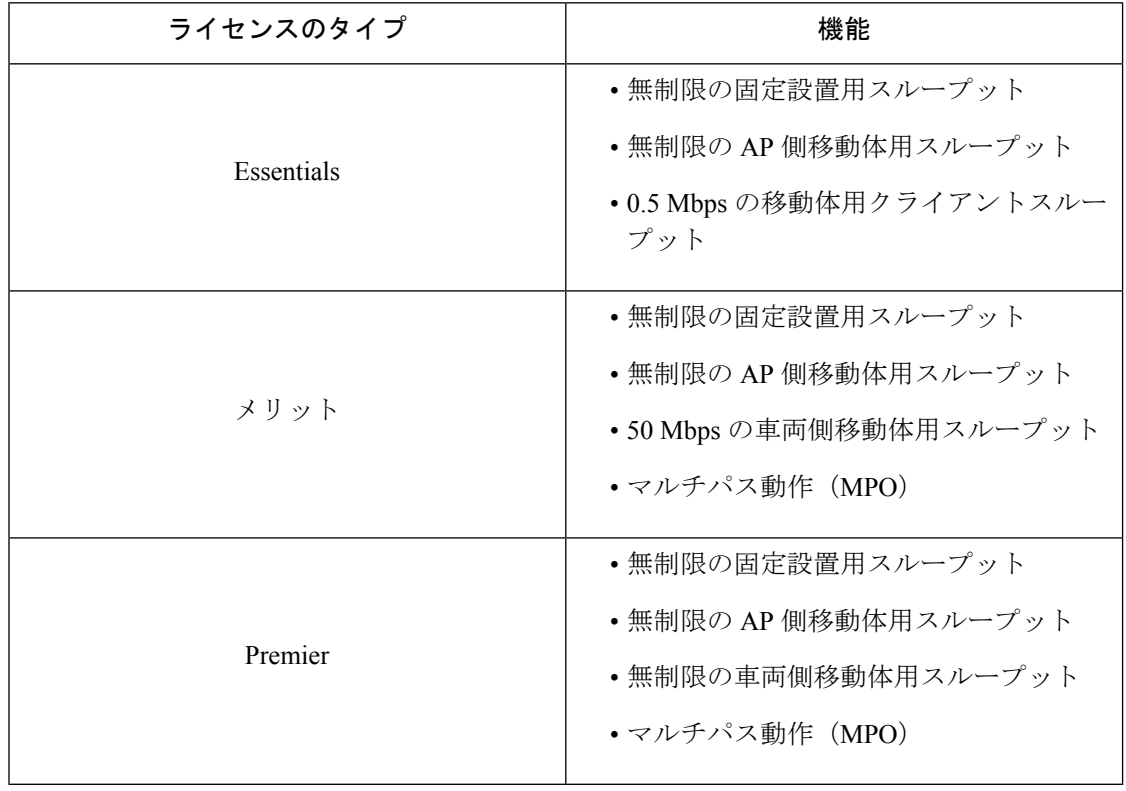

表 **<sup>1</sup> : Catalyst IW9167** のスマートライセンスレベル

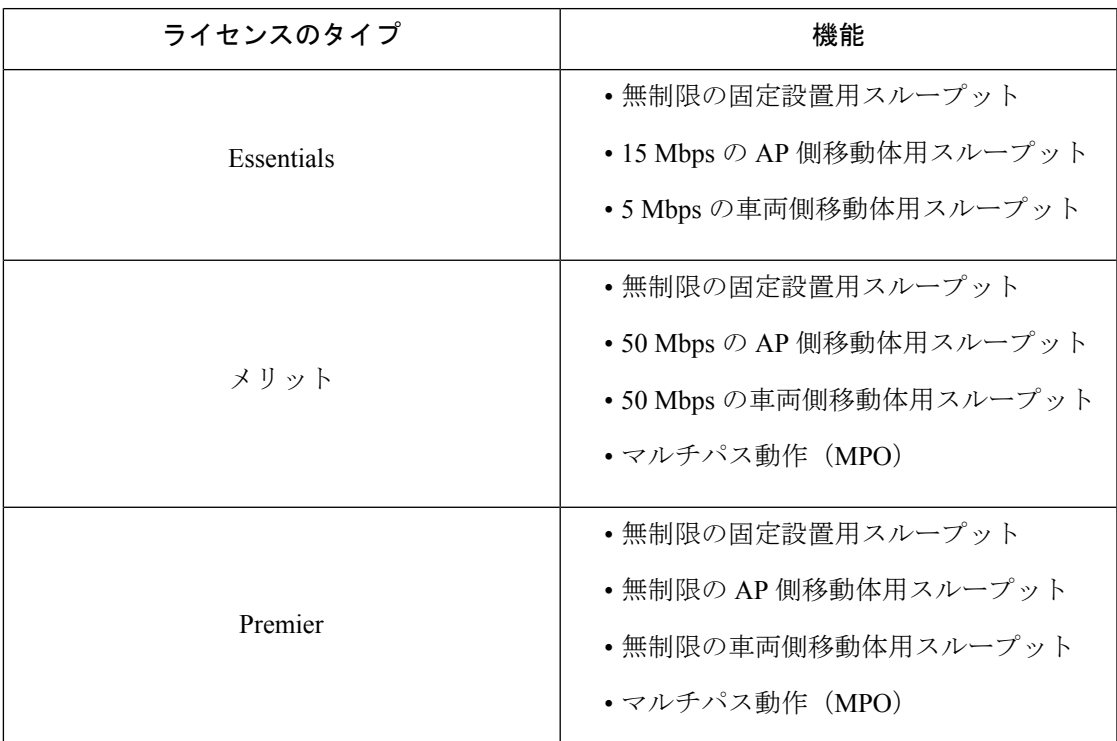

表 **<sup>2</sup> : Catalyst IW9165** のスマートライセンスレベル

## **CLI** によるスマートライセンスの設定と検証

スマートライセンスを設定するには、次の CLI コマンドを使用します。

Device# configure license iw-level [advantage | essentials | premier]

advantage: Network Advantage for Radios essentials: Network Essentials for Radios premier: Network Premier for Radios

スマートライセンスのデバイス番号を設定するには、次の CLI コマンドを使用します。

Device# configure license iw-network seats 6

スマートライセンスのオンライン展開を設定するには、次の CLI コマンドを使用します。

Device# configure license smart transport smart Device# configure license Device# configure license smart proxy address 192.168.1.1 (Optional) Device# configure license smart proxy port 3128 (Optional) Device# license smart trust idtoken <id token generate from SSM> local Device# configure license smart usage interval 50 (Optional)

スマートライセンスのオフライン展開を設定するには、次の CLI コマンドを使用します。

Device# configure license smart transport off Device# license smart save usage all tftp://192.168.216.201/rum\_report\_all.xml Device# license smart import tftp://192.168.216.201/rum\_report\_ack.xml

ライセンス設定のリセットをデフォルトとして設定するには、次の CLI コマンドを使用しま す。

Device# license smart factory reset

(すべてのライセンス設定をクリアするために、reload だけを入力しないでください)

スマートライセンスのタイプを検証するには、次の show コマンドを使用します。

```
Device# show license usage
License Authorization Status: Not Applicable
IW9167 URWB_NW_A(IW9167_URWB_NW_A);
Description: Network Advantage for Catalyst Industrial Wireless CURWB Radios
Count: 1
Version: 0.1
Status: IN USE
Export Status: NOT RESTRICTED
Feature Name: IW9167 URWB NW A
```
スマートライセンスのデバイス番号を検証するには、次の show コマンドを使用します。

```
Device# show license iw seats
```
6

スマートライセンスの使用数を検証するには、次の show コマンドを使用します。

```
Device# show license summary
Account information:
Smart account <none>
Virtual account <none>
License Usage:
License : IW9167 URWB NW A
Entitlement Tag : (IW9167 URWB NW A)
Count Status : 6 IN USE
```
 $\label{eq:1} \mathscr{Q}$ 

```
(注)
```
ライセンス使用数 = 最大(設定済みライセンスシート数、アクティブデバイス数)

デバイスがオフラインの場合、デバイスレコードのページング時間は 2 日間です。

アクティブデバイス数が設定済みライセンスシート数を超えている場合、ME は 8 日ごとに SSM へのライセンス使用状況レポートの送信を試みます。

スマートライセンスの HA(高可用性)ロールを検証するには、次の show コマンドを使用し ます。

```
Primary_ME# show license tech support
License Usage
===============
Handle 1
…….
Measurements:
ENTITLEMENT:
Interval: 00: 15: 00
Current value: 0
Application Name: UrwbSLP
Application id: UrwbHA
Application Role: Active
Peer info:
Application Name: UrwbSLP
Application id: UrwbHA
```

```
Application Role: Standby
PID: 'nullPtr'
UDI: P: IW9167EH-B, S: KWC26330HMR
Smart Account Name: 'nullPtr'
Virtual Account Name: 'nullPtr'
Standy_ME# show license tech support
License Usage
===============
Handle 1
……
Measurements:
ENTITLEMENT:
Interval: 00: 15: 00
Current value: 0
Application Name: UrwbSLP
Application id: UrwbHA
Application Role: Standby
Peer info:
Application Name: UrwbSLP
Application id: UrwbHA
Application Role: Active
PID: 'nullPtr'
UDI: P: IW9167EH-B, S: KWC26330HLF
Smart Account Name: 'nullPtr'
Virtual Account Name: 'nullPtr'
```
### スマートライセンスの SSM 接続を検証するには、次の show コマンドを使用します。

#### Device# **show license status**

….

Account information Smart Account SA-IOT-Polaris As of Sep 28 2022 11: 04:03 CST Virtual Account: CURWB Transport: Type: Smart Proxy: Address: 192.168.216.201 Port: 3128 …… Policy Policy in use: Installed on Sep 28 2022 11: 04:03 CST Policy name: Test policy Reporting ACK required: no (Customer Policy) First report requirement (days): 94 (Customer Policy) Report on change (days): 100 (Customer Policy)

### **GUI** によるスマートライセンスの設定

GUI を使ってスマートライセンスを設定するには、次の手順に従います。

- **1.** URWB ネットワークのネットワーク ライセンス レベルを選択します。
- **2.** ライセンスレベルが SSM によって制御され、ソフトウェア機能に接続されていることを 確認します。
- 3. 特定のライセンスレベル (例: Network Essentials for Radios) の使用数を消費するように ネットワークシートを設定します。
- **4.** 使用状況をダウンロードするには、RUM(リソース使用率測定)レポート(ライセンスの 使用状況情報)を保存し、[All] オプションを使用してすべての RUM レポートを保存しま す。[Days] オプションを使用して、過去 n 日間(当日を除く)の RUM レポートを保存し ます。
- **5.** SSM 確認応答をアップロードしてライセンスの使用状況を同期するには、スマートエー ジェントがエアギャップ (オフライン) モードのときに、実稼働インスタンスで SSM か らダウンロードした ACK (確認応答)をインポートします。

次の図は、スマートライセンスの GUI 設定の例です(オンラインモードとオフラインモー ド)。

I

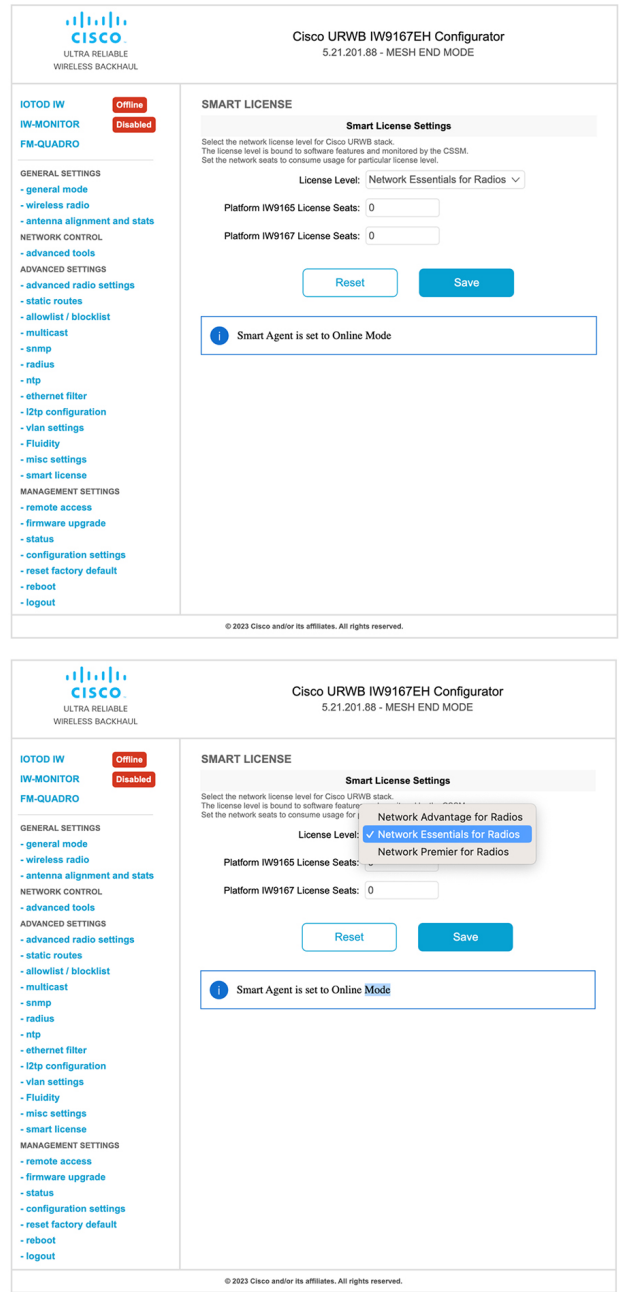

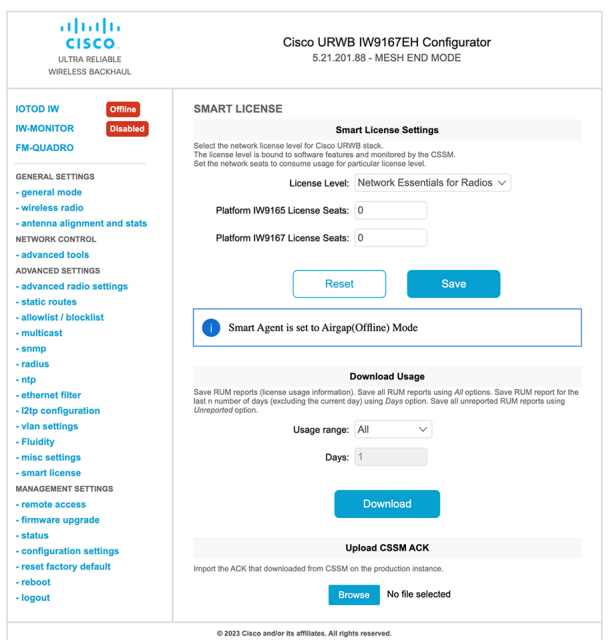

# **CLI** を使用したスマートライセンスシート管理の設定

スマートライセンスシートを設定するには、次の CLI コマンドを使用します。

Device# configure license iw-network seats platform iw9165 iw9167 WORD Select one above platform (case sensitive) to configure seats.

例:

Device# configure license iw-network seats platform iw9165 12 Device# configure license iw-network seats platform iw9167 15

### **CLI** を使用したライセンス **iw** シートの確認

Device# show license iw seats Platform Configured Current IW9167 0 15 IW9165 0 12 Device# write Device# reload Device# show license iw seats Platform Configured Current IW9167 15 15 IW9165 12 12

# **GUI** を使用したスマートライセンスシート管理の設定

URWB スタックのネットワーク ライセンス レベルを選択するには、次の手順を実行します。

- **1.** [Advanced Settings] で、[smart license] をクリックします。
- **2.** [Smart License Settings] で、[License level] を [Network Essentials for Radios] に設定します。
- **3.** [Platform IW9165 License Seats] に値を入力します。
- **4.** [Platform IW9167 License Seats] に値を入力します。
- **5.** [Save] をクリックします。

# **CLI** を使用した実行ライセンスレベルの設定

ライセンスレベルはプライマリ ME または GGW デバイス (ネットワーク設定に基づく)に よって設定され、ネットワークに接続されているすべてのデバイスに配布されて適用されま す。

ME (メッシュエンド) および GGW (ライセンス ディストリビュータ)のライセンスレベル を設定するには、次の CLI コマンドを使用します。

Device# configure license iw-level Advantage: Network Advantage for Radios essentials: Network Essentials for Radios premier: Network Premier for Radios

例:

Device# configure license iw-level [ premier | essentials | Advantage ]

ME および GGW (ライセンス ディストリビュータ)のライセンスレベルを確認するには、次 の CLI コマンドを使用します。

Device# show license iw level Configured IW Network License: ESSENTIALS Running IW Network License: PREMIER Device# write Device# reload Device# show license iw level Configured IW Network License: PREMIER

Running IW Network License: PREMIER

MP(ライセンスレシーバ)のライセンスレベルを確認するには、次の CLI コマンドを使用し ます。

Device# show license iw level Running IW Network License: PREMIER

(注) ライセンスレベルは設定できません。

翻訳について

このドキュメントは、米国シスコ発行ドキュメントの参考和訳です。リンク情報につきましては 、日本語版掲載時点で、英語版にアップデートがあり、リンク先のページが移動/変更されている 場合がありますことをご了承ください。あくまでも参考和訳となりますので、正式な内容につい ては米国サイトのドキュメントを参照ください。